# **How to Place an Ad on Canadian Travel News?**

- Register an ad account on CTN.

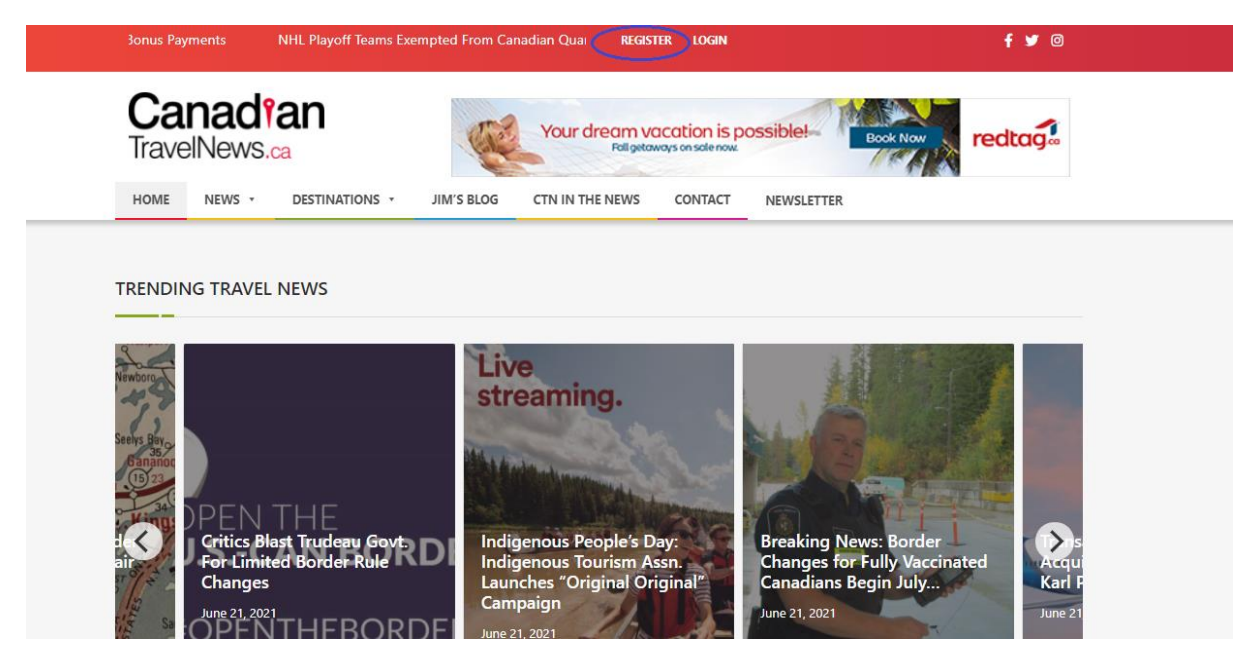

- Fill the form

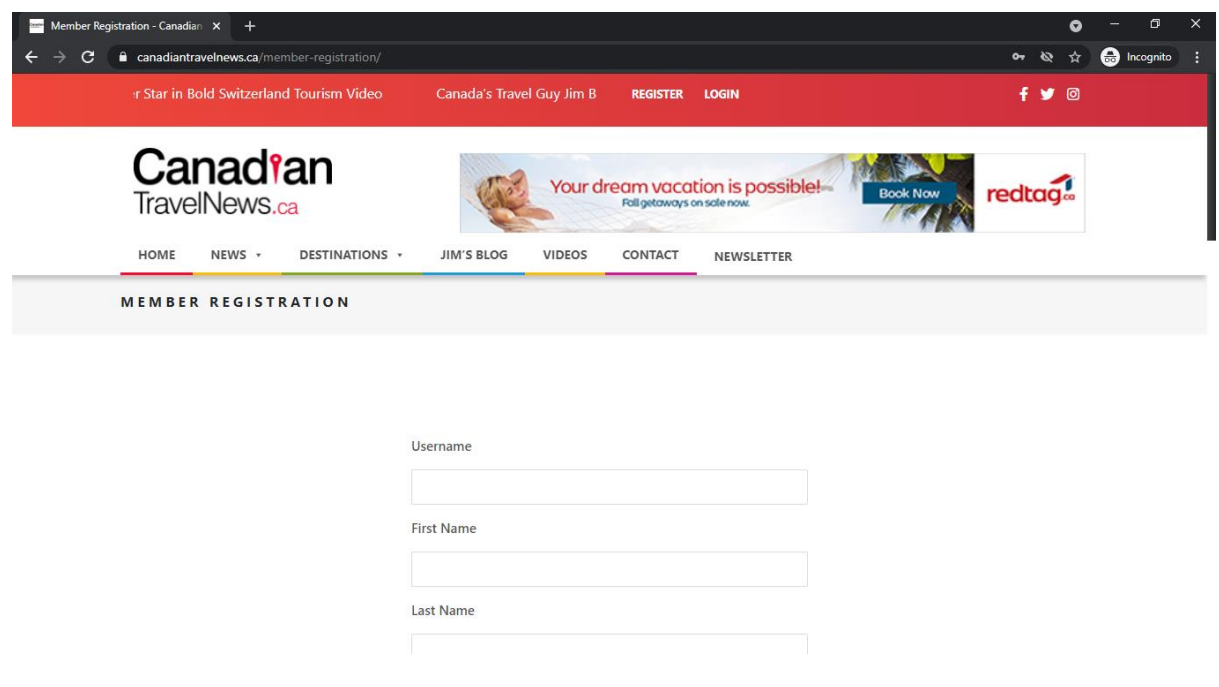

- Login into CTN with Username/Email and password.

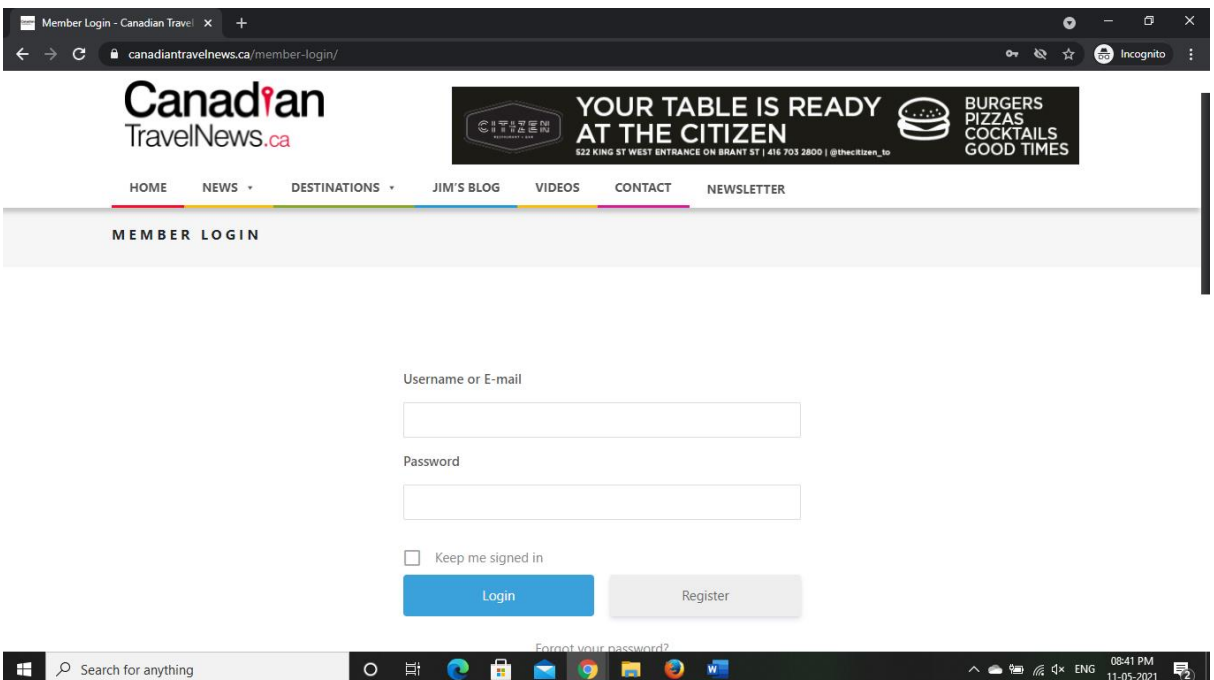

- Once login you will see "Create new AD" screen.

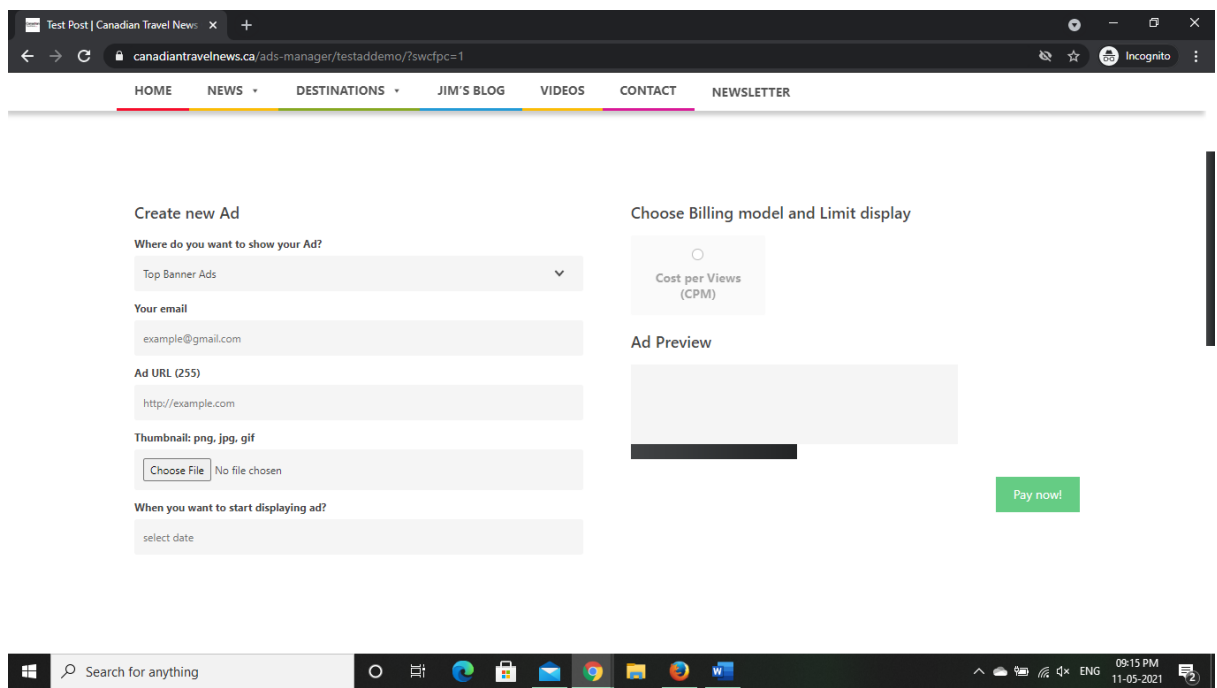

- There are 6 type of Ads on the portal

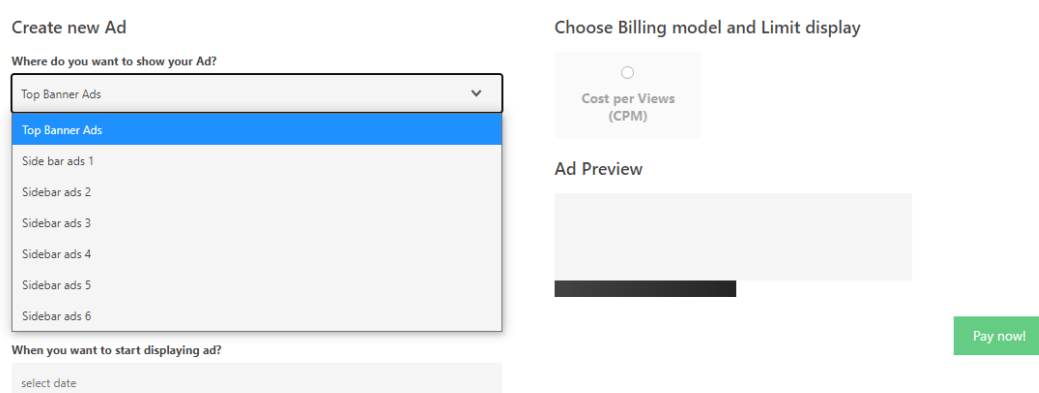

#### **Top Banner ads –**

Ads that are displayed on top bar of the site and inline ads of the post Ad size – 728\*90 pixels

1. Title ad -

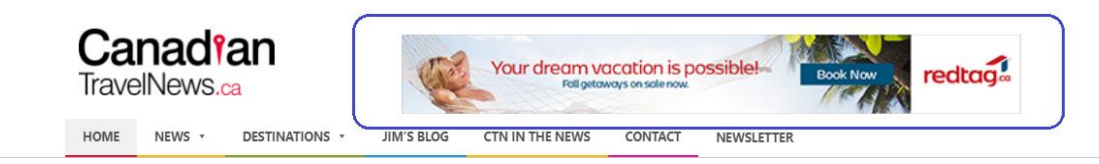

#### 2. Inline post ad –

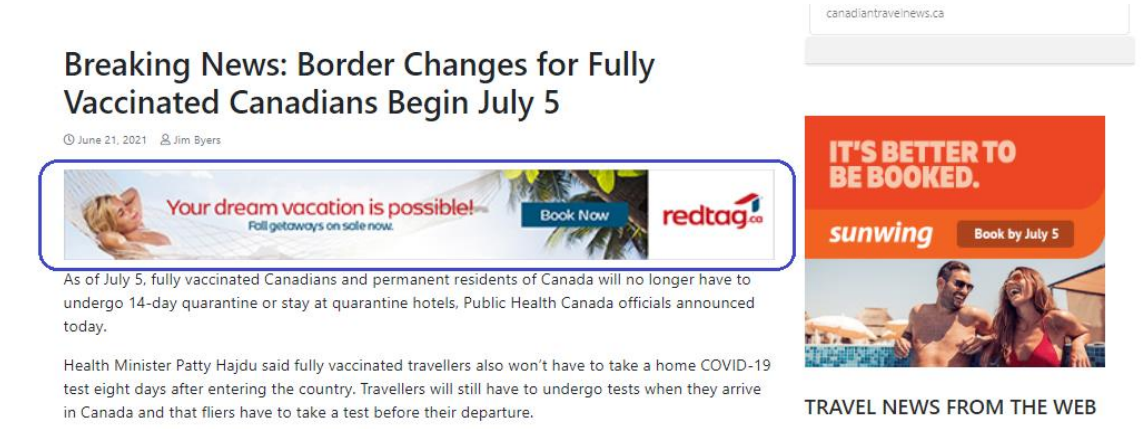

### **Side bar Ads –**

Ads that are displayed in the side bar of the post page. Ad size – 300\*250 pixels

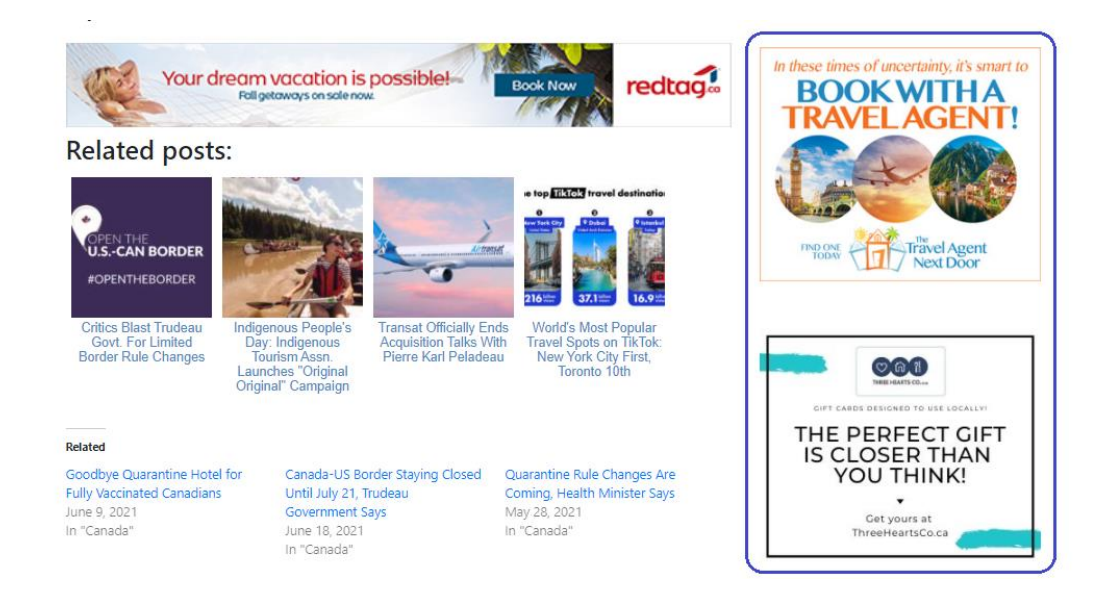

## *\*Side bar ads 1,2,3,4,5,6 – No. defined the order of the ad from top to bottom. There are currently 6 side bar ads on the portal.*

#### Fill the Ad form

- Select Ad type
- Email
- Ad URL
- Image or GIF with right dimensions (not more than 1mb or 1024\*1024px)
- Select Ad start date
- Choose billing model and limit
- After filling all above parameters click on "Pay Now"

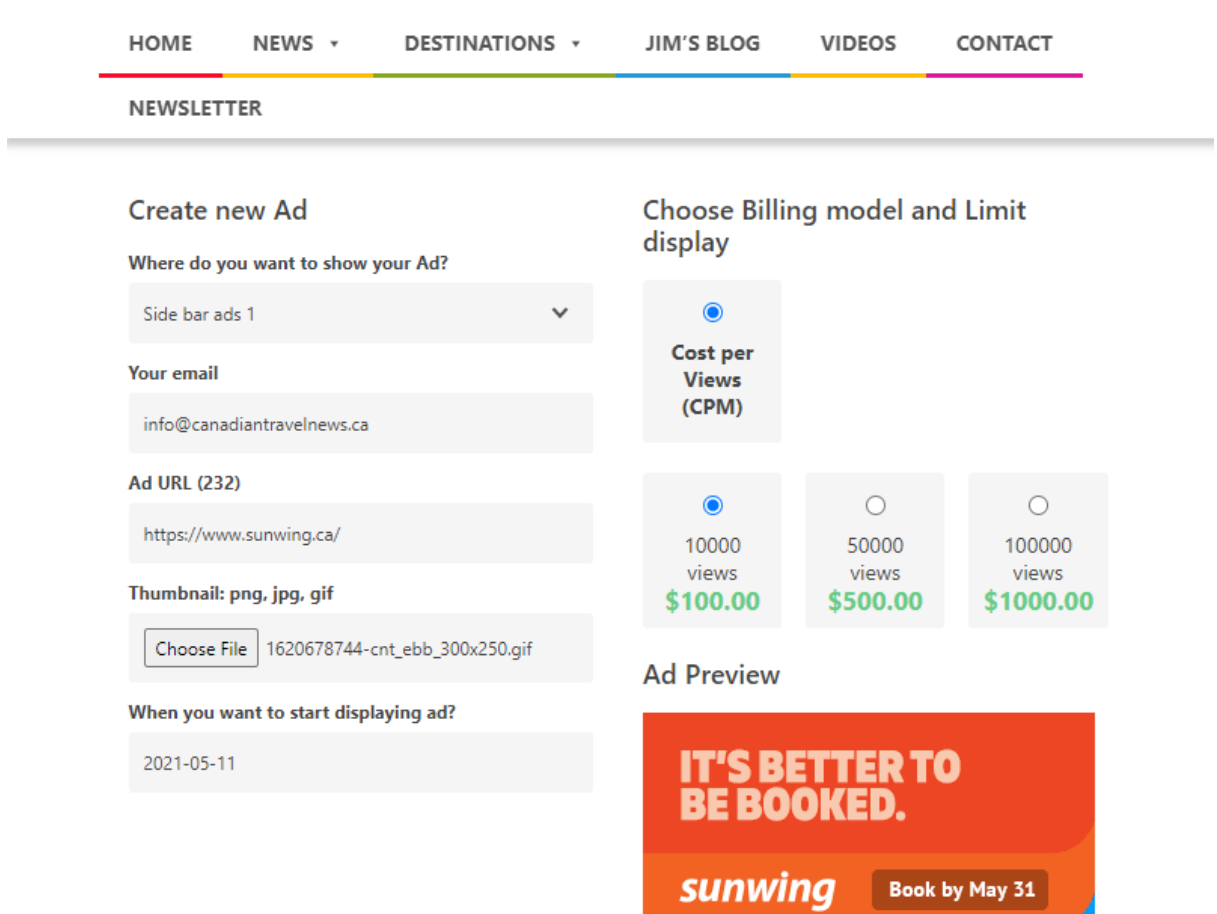

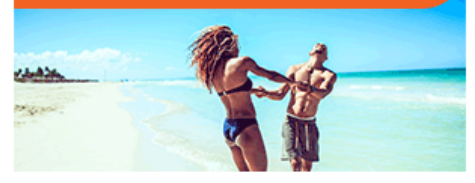

## Once you click "Pay now!" You will see this message after few seconds

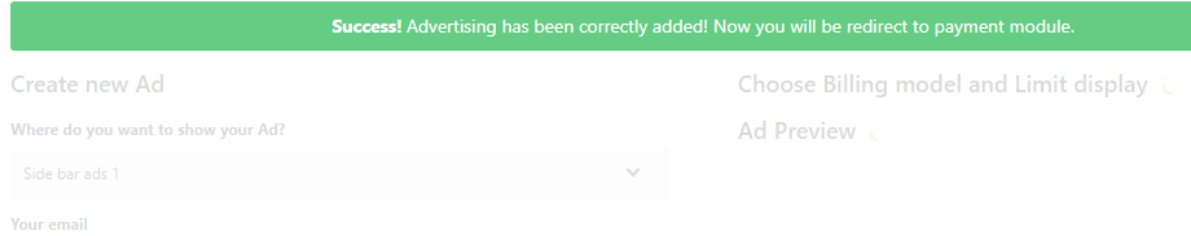

### Congrats! Ads has been submitted for approval.